1. Use the hyperlink below which will take you to the Team Managers' Portal.

[http://ydl.athletics-uk.org](http://ydl.athletics-uk.org/)

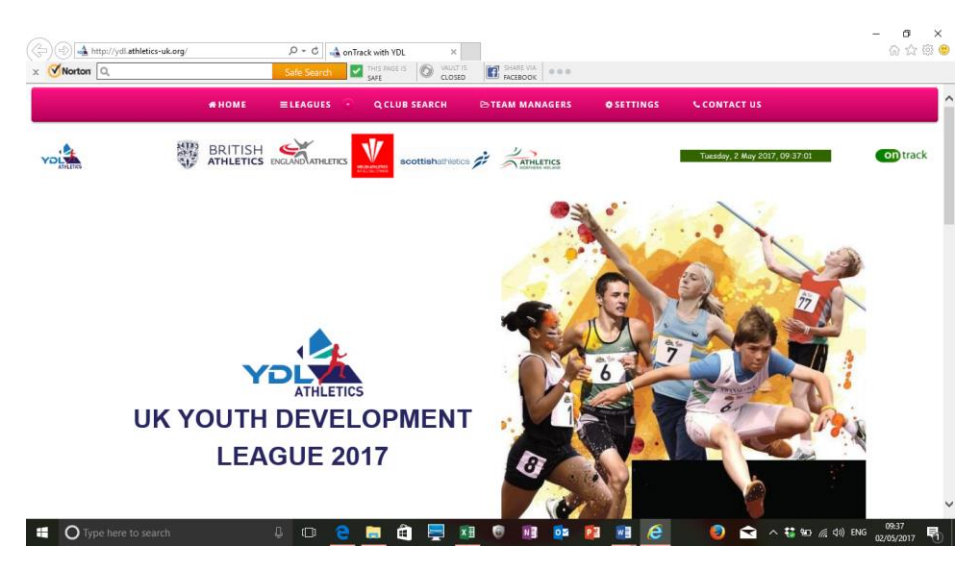

## 2. Click on **Team Managers** at the top

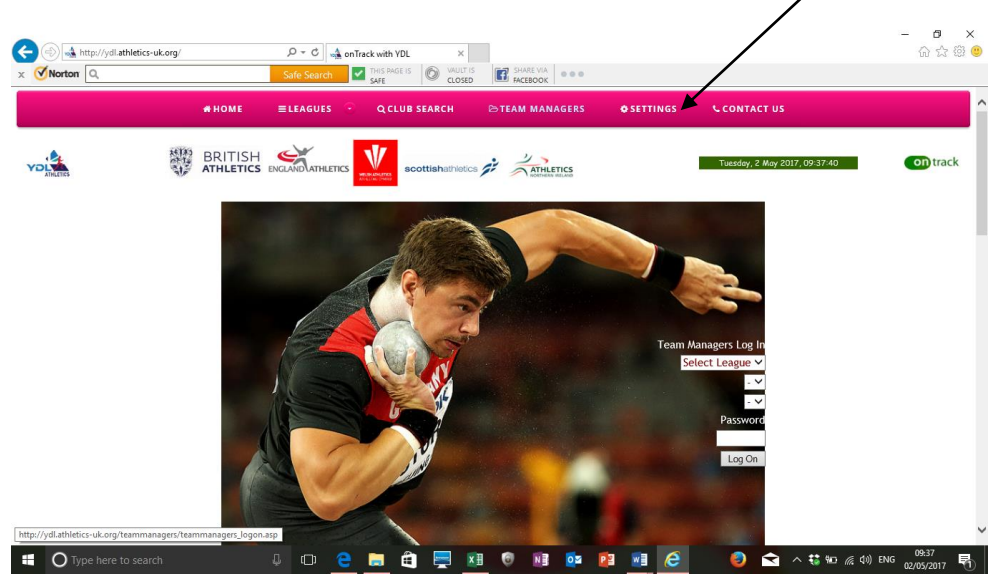

- 3. Select League **LAG** or **UAG**
- **4.** Select region **Midland/North/South**
- 5. Select team This is the name of your team. Click on the drop down menu arrow. Scroll down and select your team.
- 6. Enter your password this is the **five-digit number** that was sent to your named contact for the YDL.

If you have forgotten your password, please contact your Area Coordinator.

Midland- [joyce@ukydl.org.uk](mailto:joyce@ukydl.org.uk)

North - [alan@ukydl.org.uk](mailto:alan@ukydl.org.uk)

South - [lorraine@ukydl.org.uk](mailto:lorraine@ukydl.org.uk)

## 7. Click log on

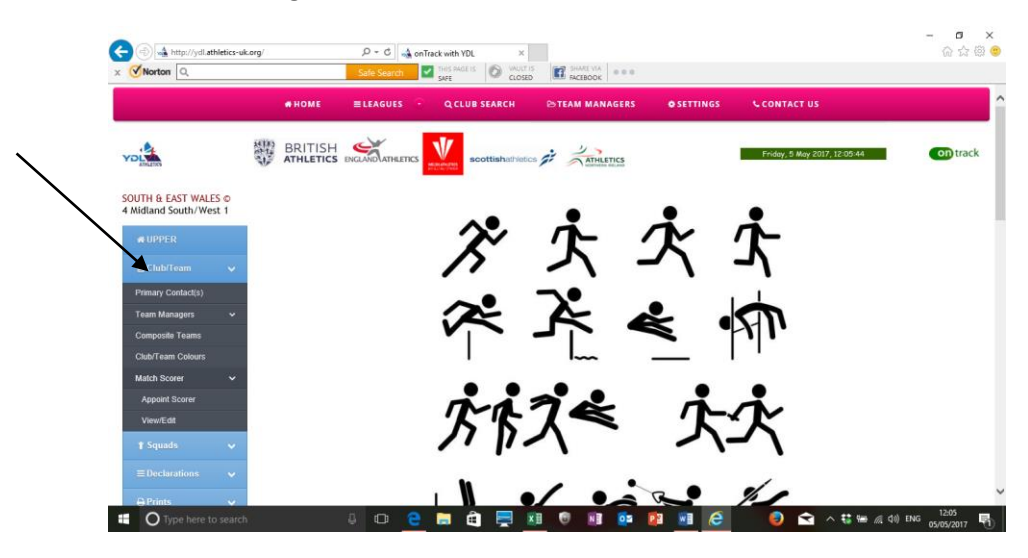

- 8. Click on **Club Team** you'll see that you need to appoint the **Primary Contact** and **Team Manager** for your team.
- 9. Once you've registered the team manager click on the **age group** they are responsible for. Continue to add team managers and the age groups they are responsible for. {NB if you only have one team manager you just click on all the age groups}.
- 10. **If your club is hosting a match you will also need to appoint the Match Scorer.**

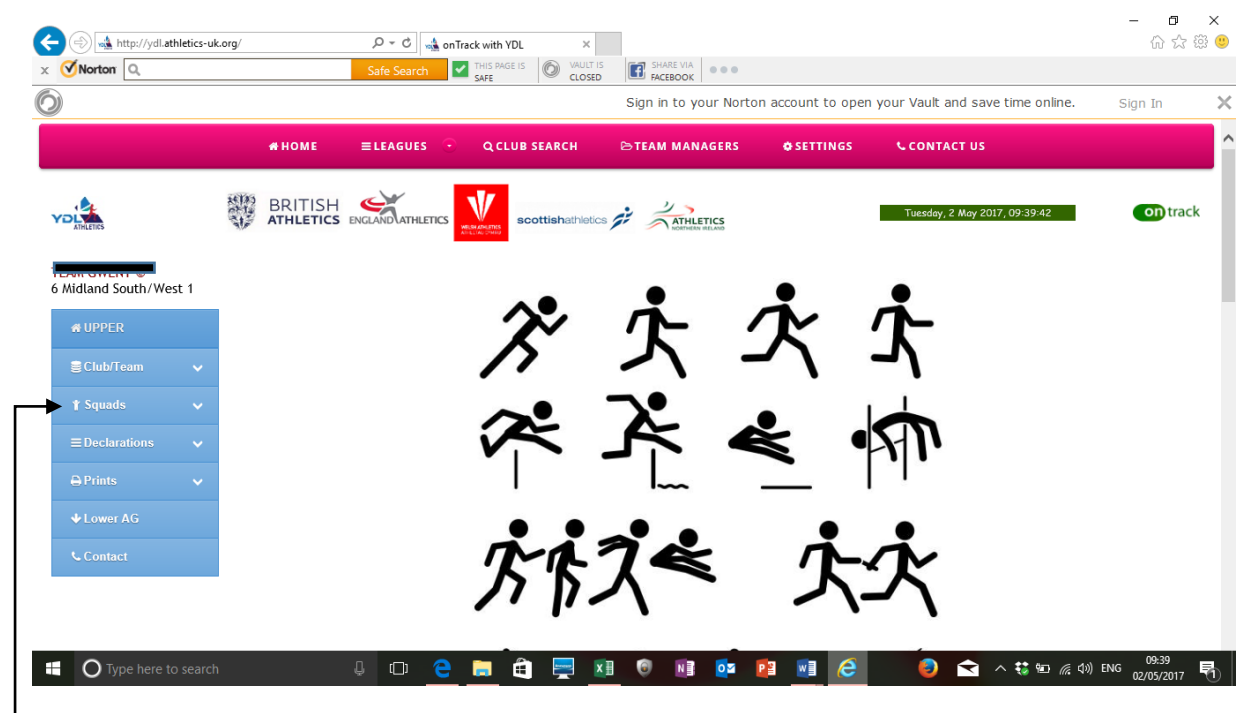

11. Click on **Squads** for each age group it shows the athletes that are already in the portal, you may need to add others just click on **add athlete** and complete the box that comes up you need their **URN** and **DOB** to do this.

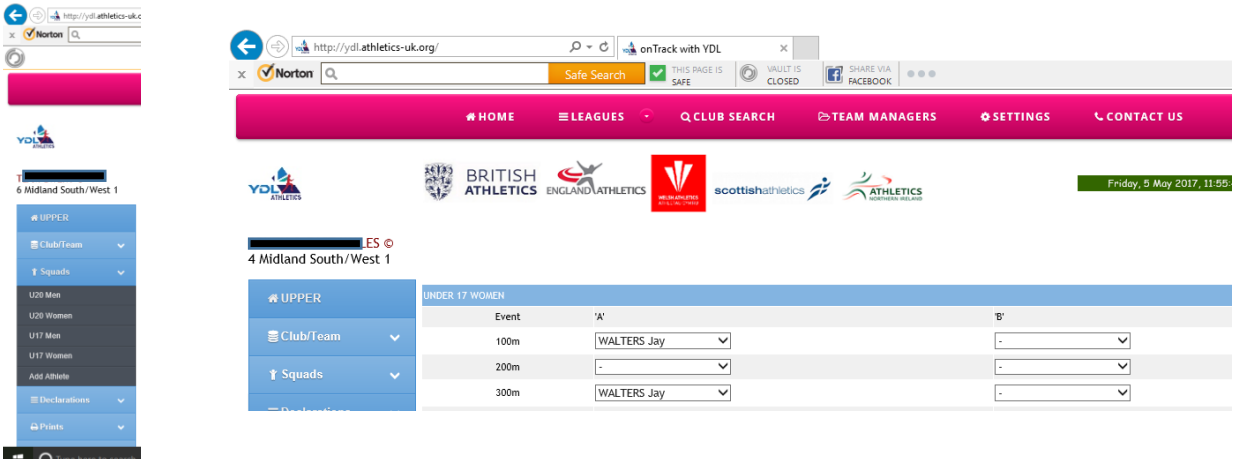

## Then open the declarations – click on the age group you want to work on.

- 12. Click on the athletes for the events. I've put Jay Walters in as an example on the U17 declarations.
- 13. Now click **Update at the bottom of the page** if you don't do this the names aren't saved.
- 14. When you click the update button at the bottom of the page the message **recorded in table appears**.

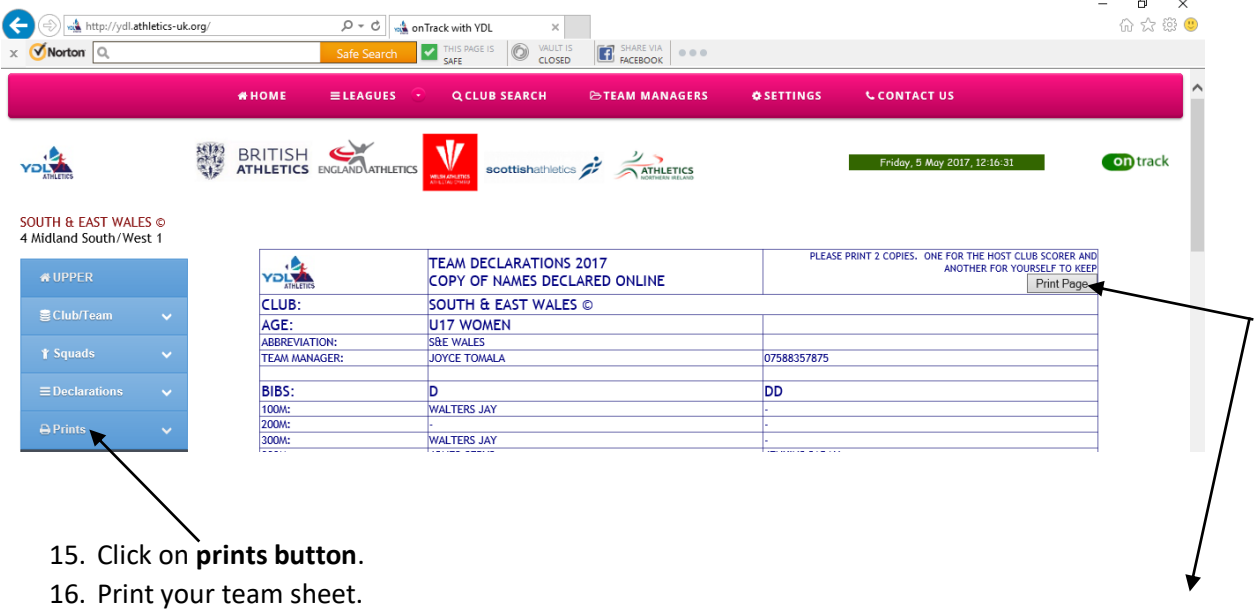

- 17. Print **two copies** as indicated on the top left, one to keep and one to hand in on the day to the host club's recorder.
- 18. As long as you've clicked the **update button for each age group** it should go through to the person doing the results.

Hope these instructions help?